### Modelação e Visualização Tridimensional em Arquitectura

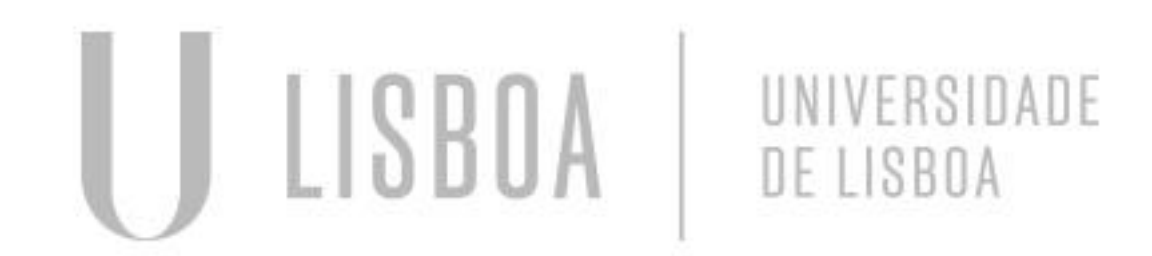

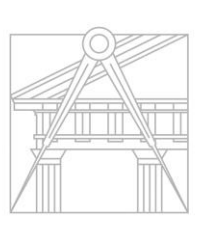

**FACULDADE DE ARQUITETURA** UNIVERSIDADE DE LISBOA

Mestrado Integrado em Arquitectura Ano Lectivo 2022-2023 2º Semestre Docente - Nuno Alão 3º Ano

### EMILIE DA SILVA COSTA

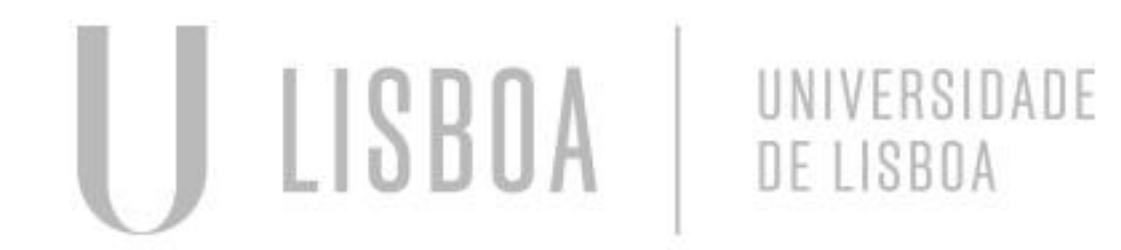

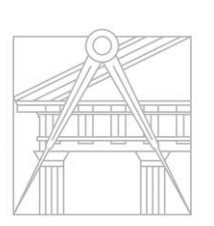

**FACULDADE DE ARQUITETURA** UNIVERSIDADE DE LISBOA

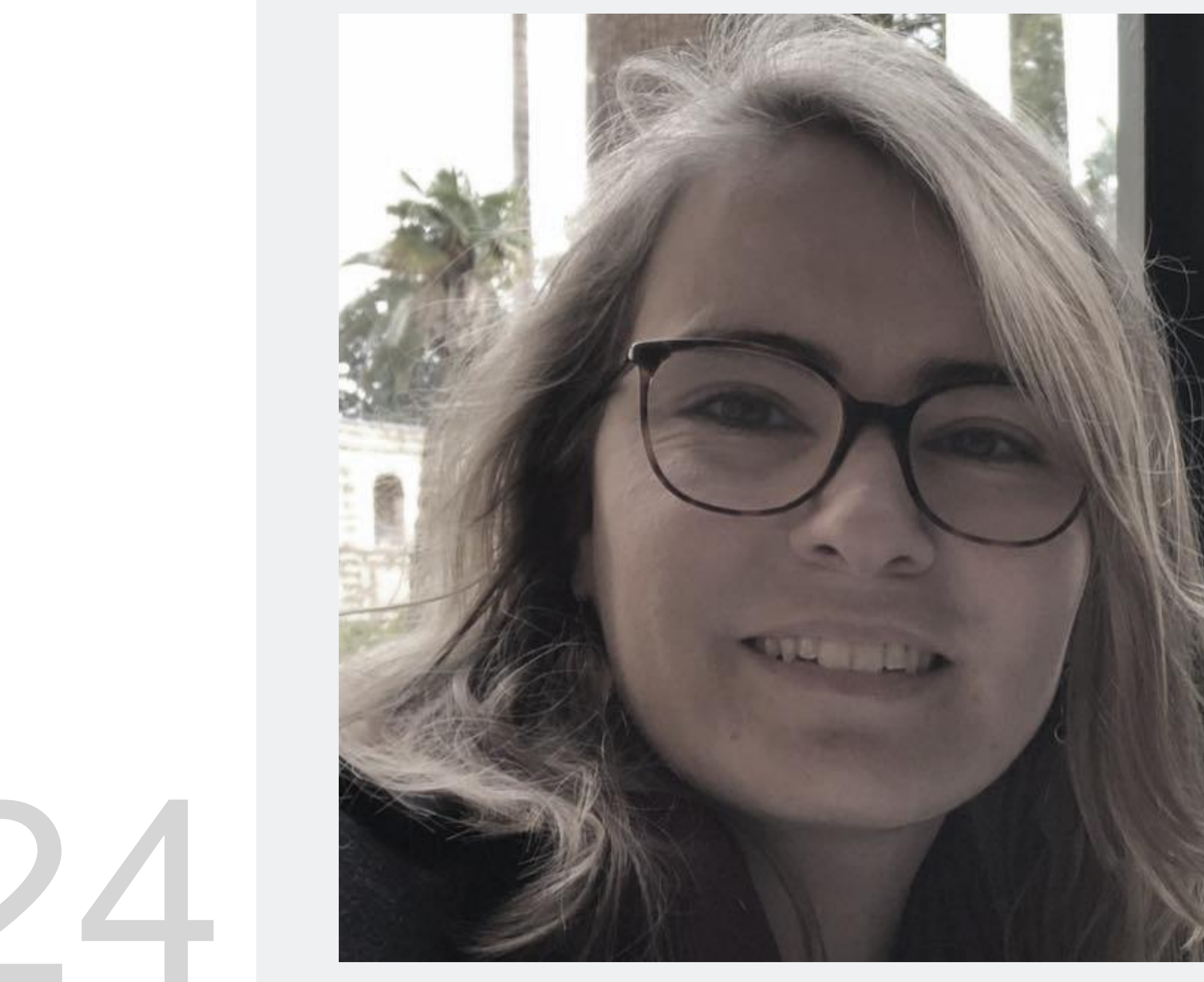

MYTA

Mestrado Integrado em Arquitectura Ano Lectivo 2022-2023 2º Semestre Docente - Nuno Alão 3º Ano

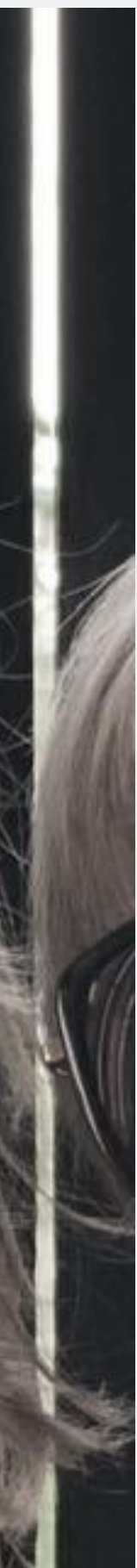

# 20201024

### **DUALIDADES**

### **NA AULA - EXERCÍCIOS**

- **I. AUTODUALIDADE DO TETRAEDRO.**
- **II. DUALIDADE HEXAEDRO - OCTAEDRO.**
- **III. DUALIDADE DODECAEDRO - ICOSAEDRO.**
- **IV. DUPLA DUALIDADE DO CONJUNTO: HEXAEDRO E OCTAEDRO**
- **V. DUPLA DUALIDADE DO CONJUNTO: DODECAEDRO E ICOSAEDRO**

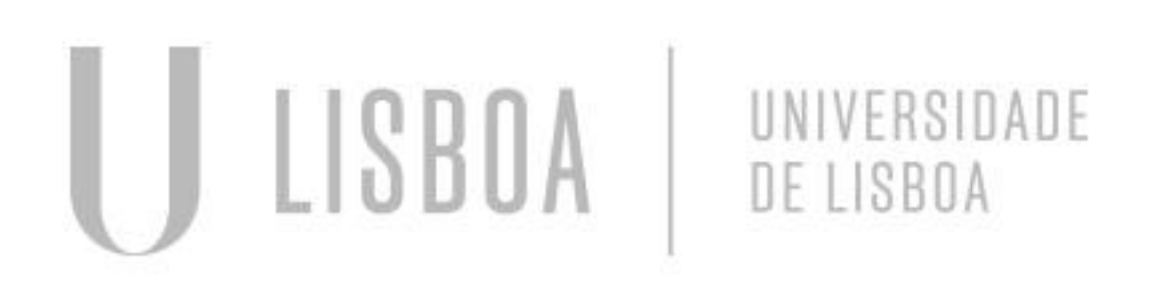

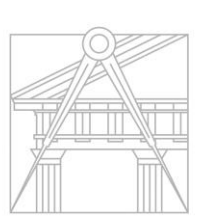

**FACULDADE DE ARQUITETURA** UNIVERSIDADE DE LISBOA

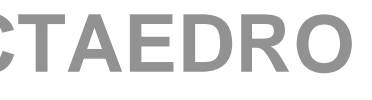

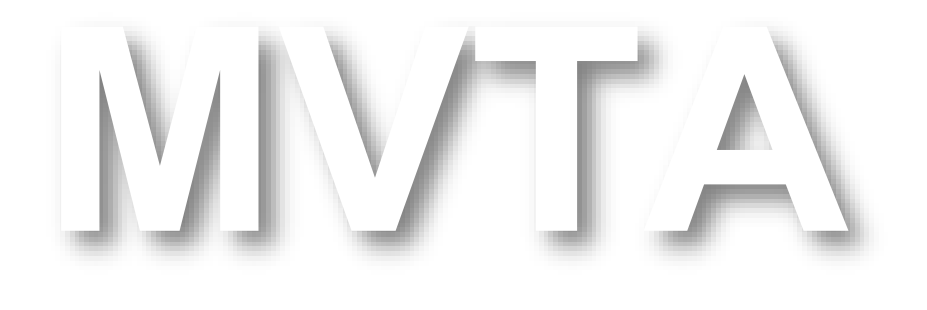

Mestrado Integrado em Arquitectura Ano Lectivo 2022-2023 2º Semestre Docente - Nuno Alão 3º Ano

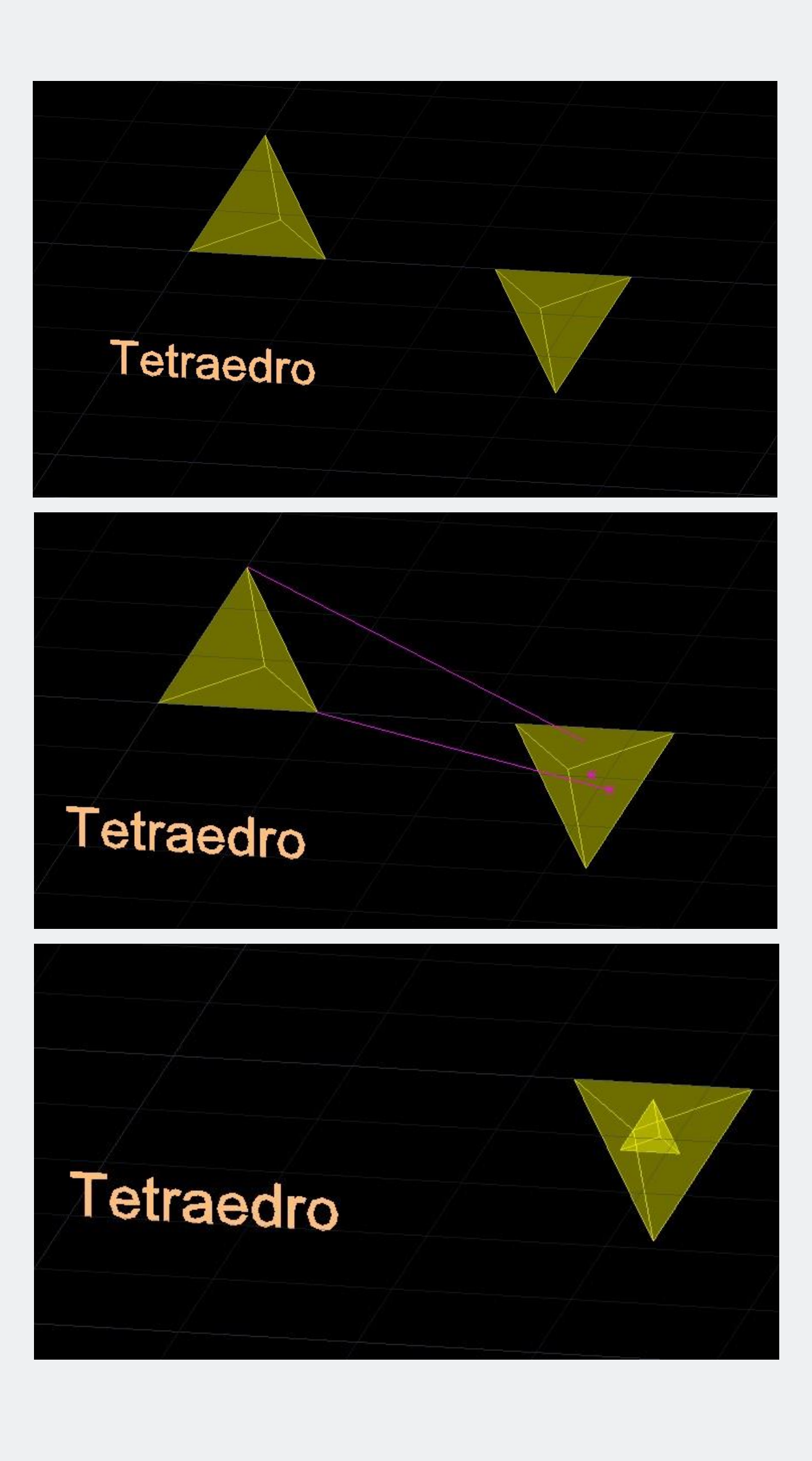

### **AUTODUALIDADE DO TETRAEDRO**

- 1. Copiar o tetraedro para obter um segundo tetraedro, para depois poder roda-o para baixo, com a função *3DRotate.*
- 2. Utilizar o comando *Align* para, simultaneamente, inserir e dimensionar o primeiro tetraedro, no segundo.

- Para isso, pegar como primeiro ponto de referencia: o vértice mais acima da primeira pirâmide, e liga-o até ao centro geométrico da base, da segunda pirâmide.

- Depois, como segundo ponto de referência: pegar um dos outros vértices da primeira forma, e liga-o ao centro geométrico de uma das outras faces, da segunda forma.

NB: Responder que "sim", a pergunta do *Scale!*

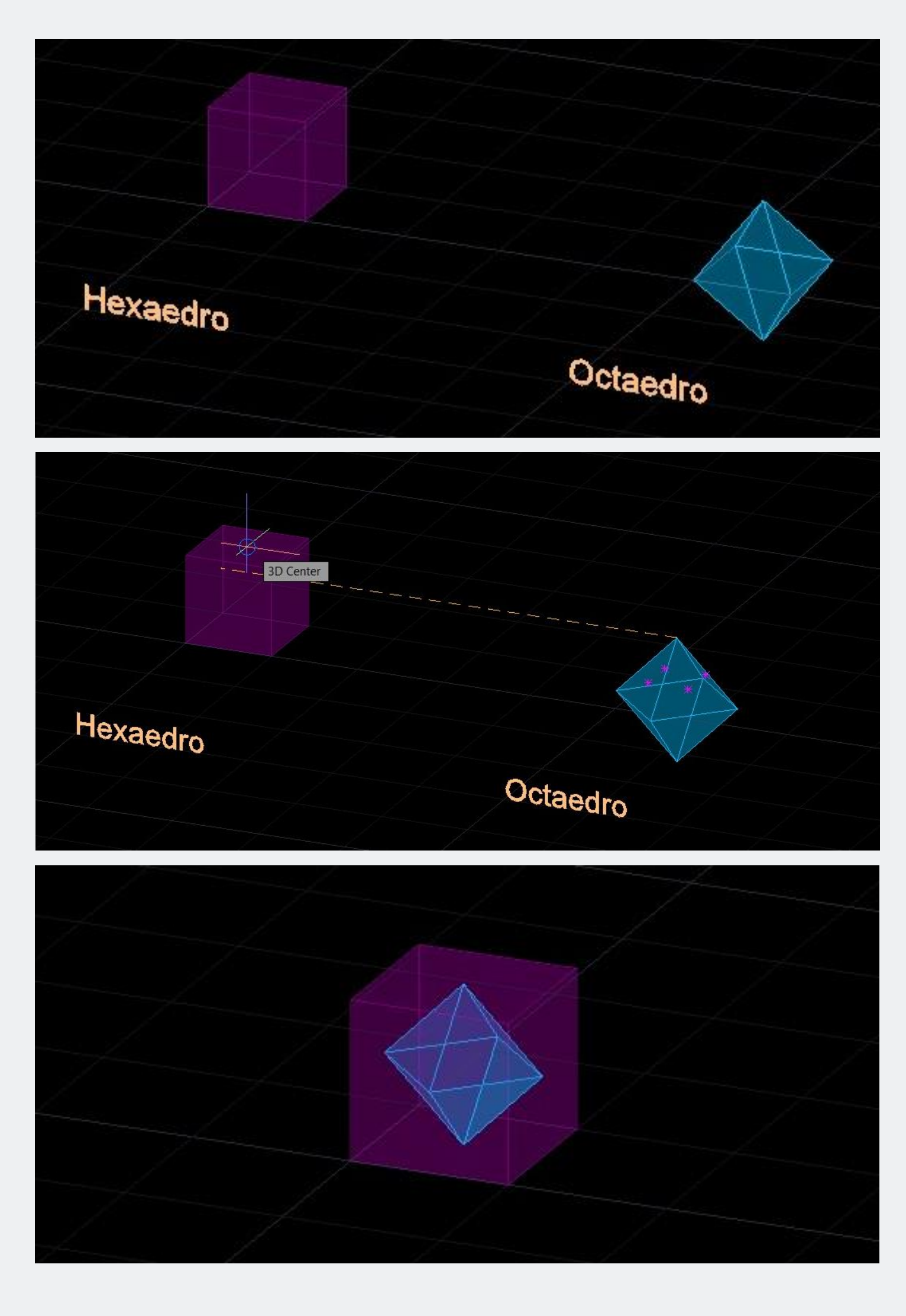

### **DUALIDADE HEXAEDRO E OCTAEDRO**

- 1. Juntar lado a lado as duas formas que se quer juntar.
- 2. Utilizar o comando *Align* para, simultaneamente, inserir e dimensionar o octaedro, dentro do hexaedro.

Para isso, pegar como pontos de referência os vértices superior e inferior do octaedro, e liga-os respetivamente aos centros geométricos das faces superior e inferior do hexaedro.

NB: Responder que "sim", a pergunta do *Scale!*

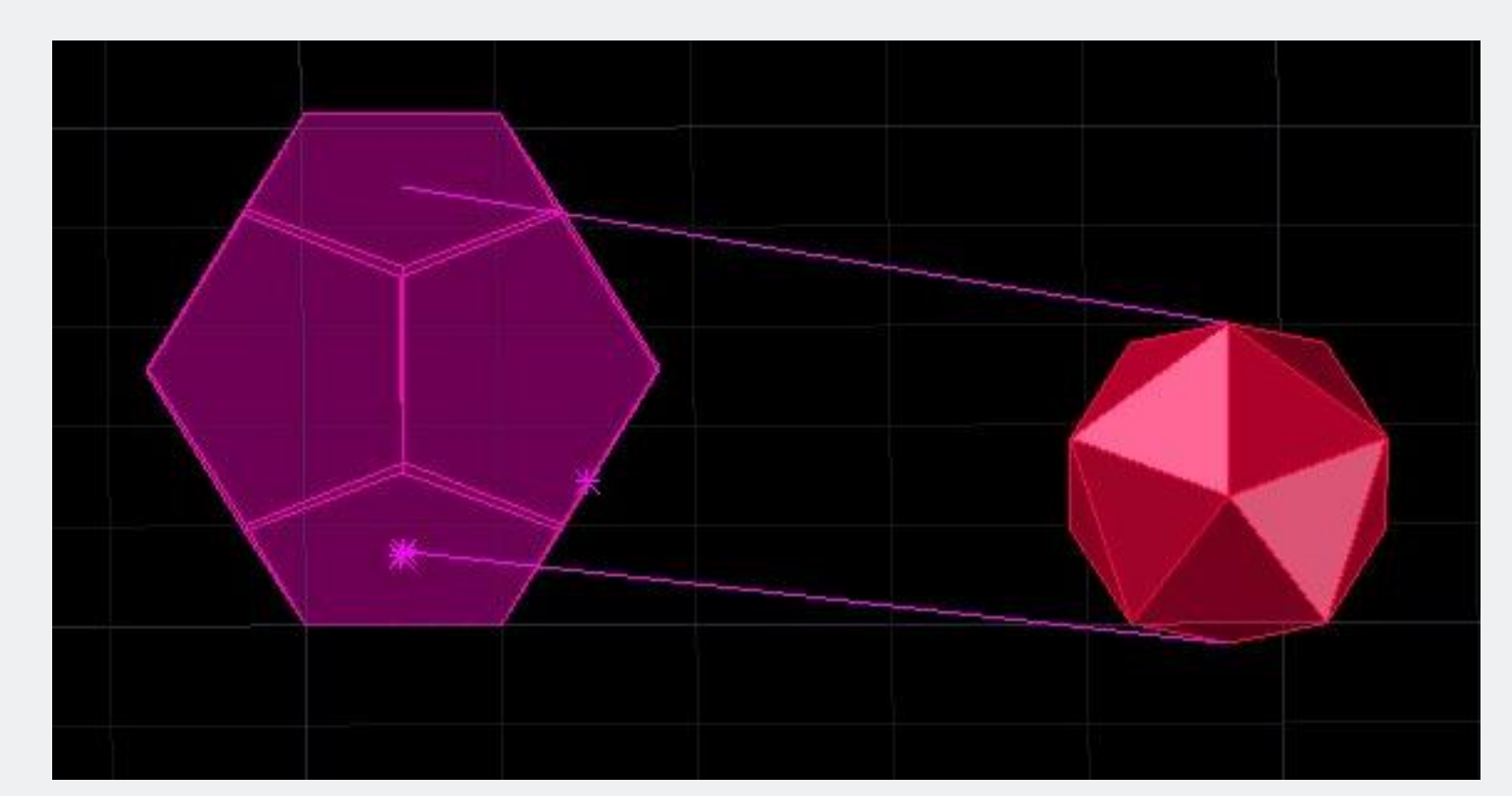

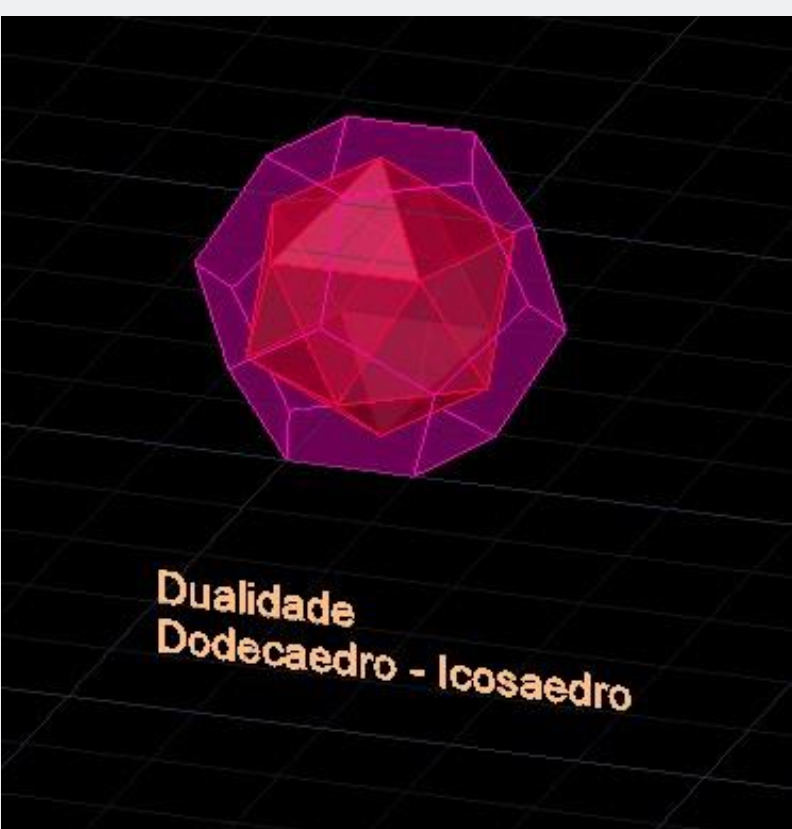

### **DUALIDADE DEDOCAEDRO E ICOSAEDRO**

1. Juntar lado a lado as duas formas que se quer juntar.

Utilizar o comando *Align* para, simultaneamente, inserir e dimensionar o icosaedro, dentro do dodecaedro.

Para isso, pegar como pontos de referência os vértices superior e inferior do icosaedro, e liga-os respetivamente aos centros geométricos das faces superior e inferior do dodecaedro.

NB: Responder que "sim", a pergunta do *Scale!*

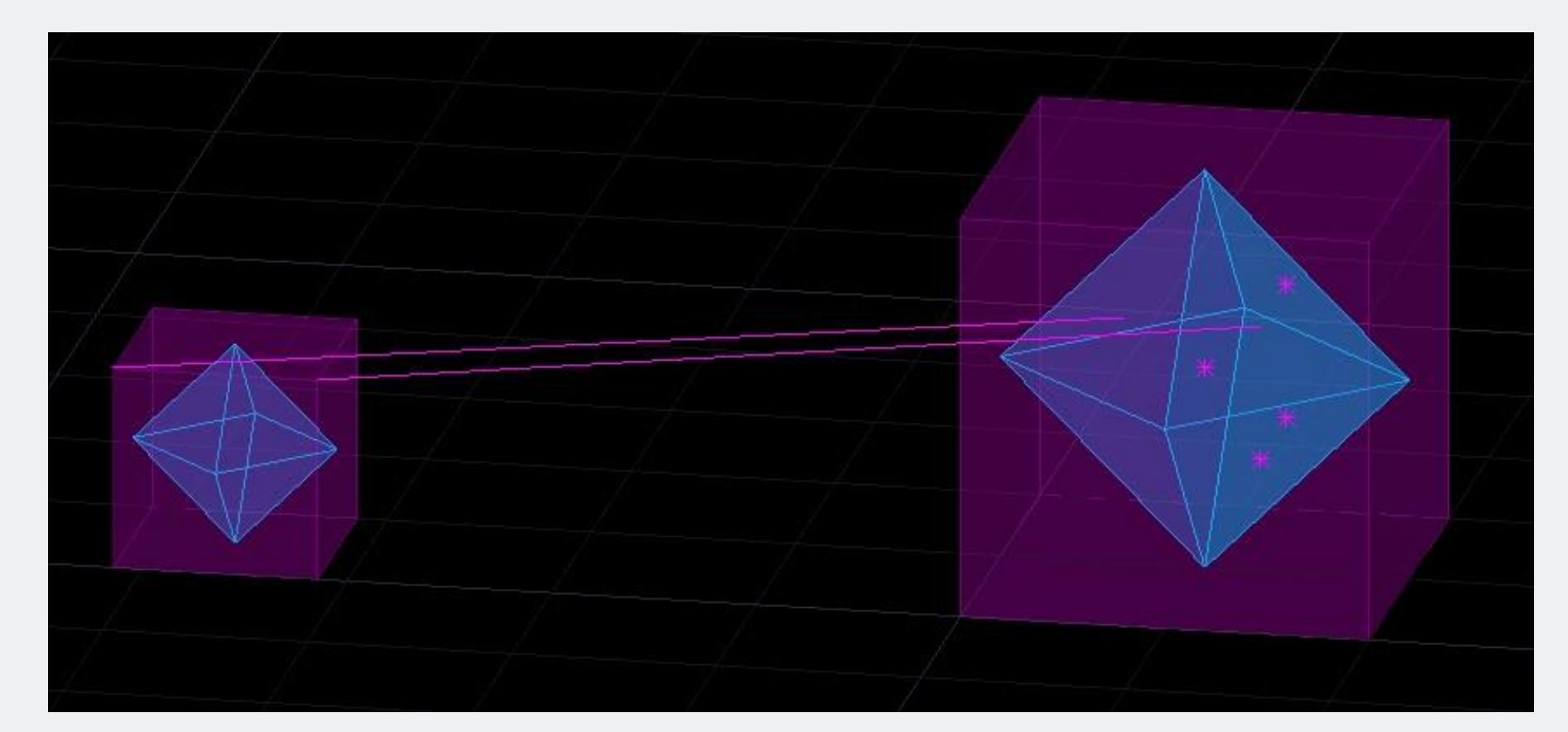

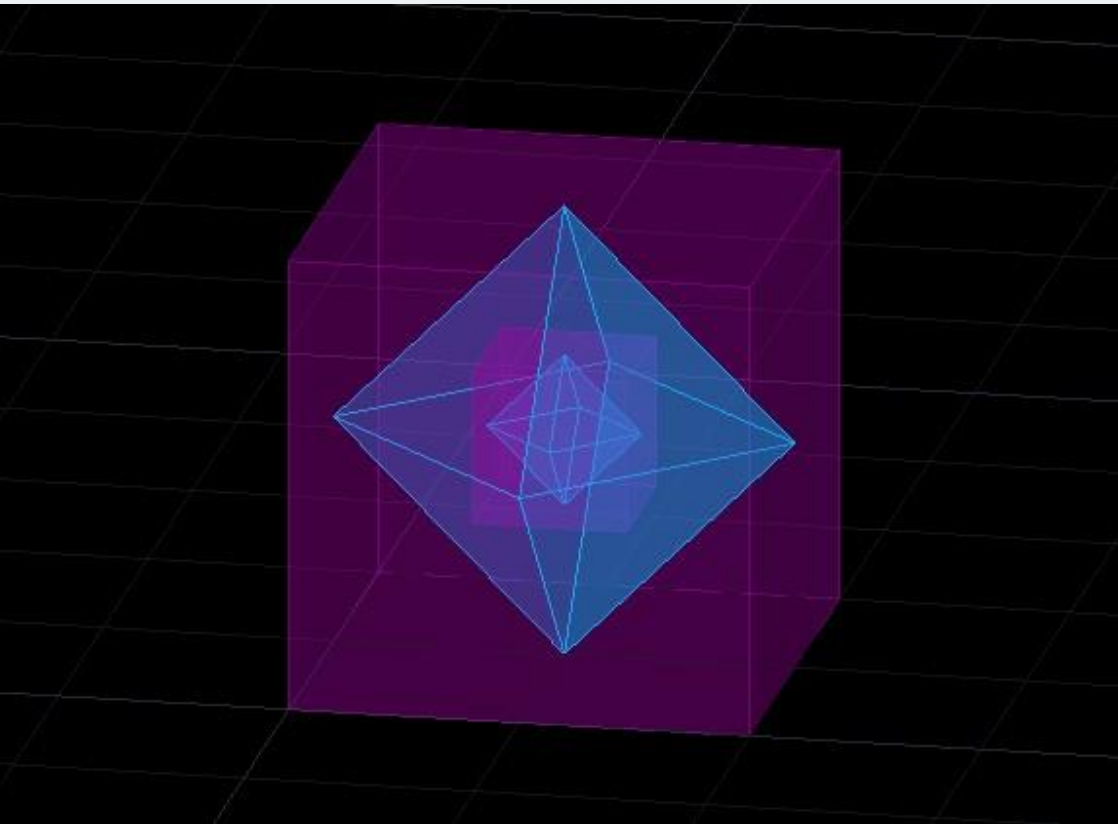

### **DUPLA DUALIDADE DO CONJUNTO: HEXAEDRO E OCTAEDRO**

1. Selecionar a forma obtida no exercício anterior sobre a dualidade entre o hexaedro e o octaedro e copia-a ao lado da mesma; para poder escalaa, vez 2.

Utilizar o comando *Align* para, simultaneamente, inserir e dimensionar o a primeira dualidade, na segunda maior.

Para isso, pegar como pontos de referência as extremidades de um dos vértices do hexágono mais pequeno, e liga-os respetivamente aos centros geométricos de duas das faces, superior (por exemplo), do octaedro da segunda dualidade.

NB: Responder que "sim", a pergunta do *Scale!*

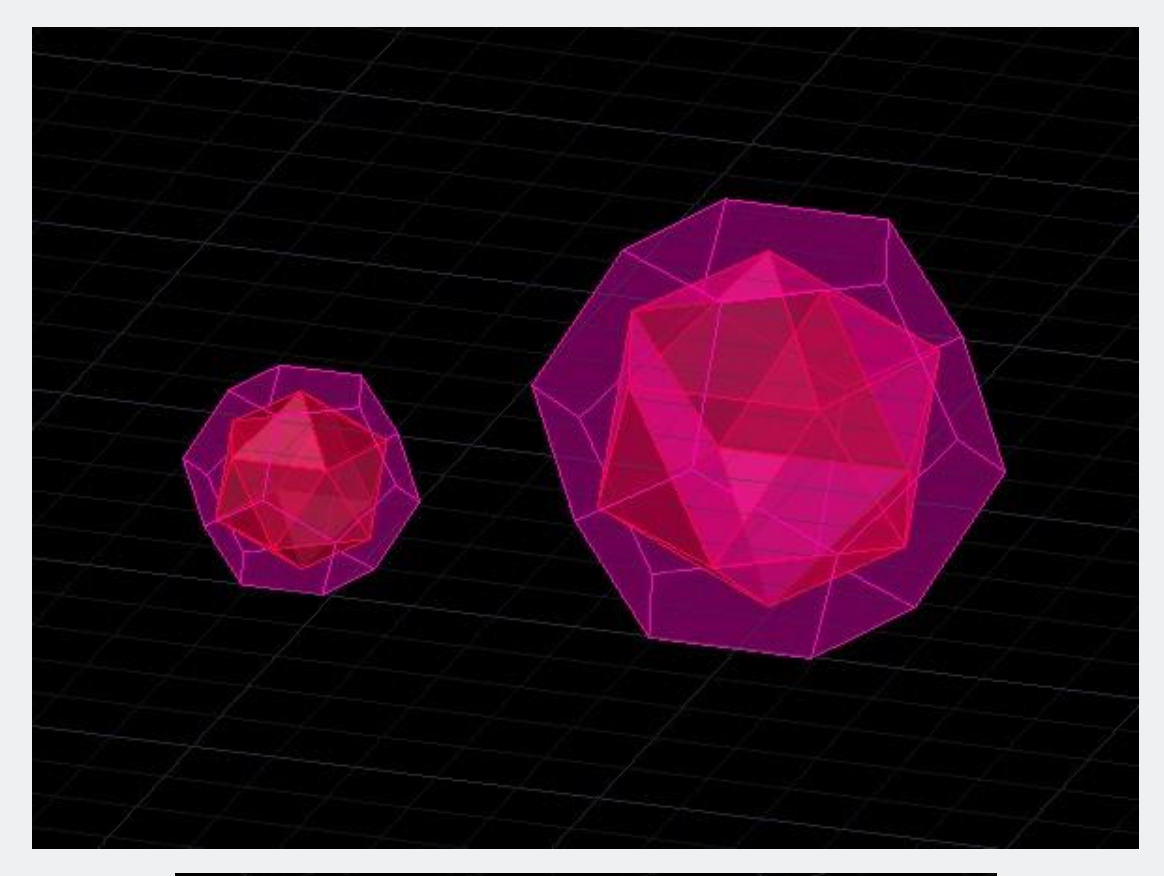

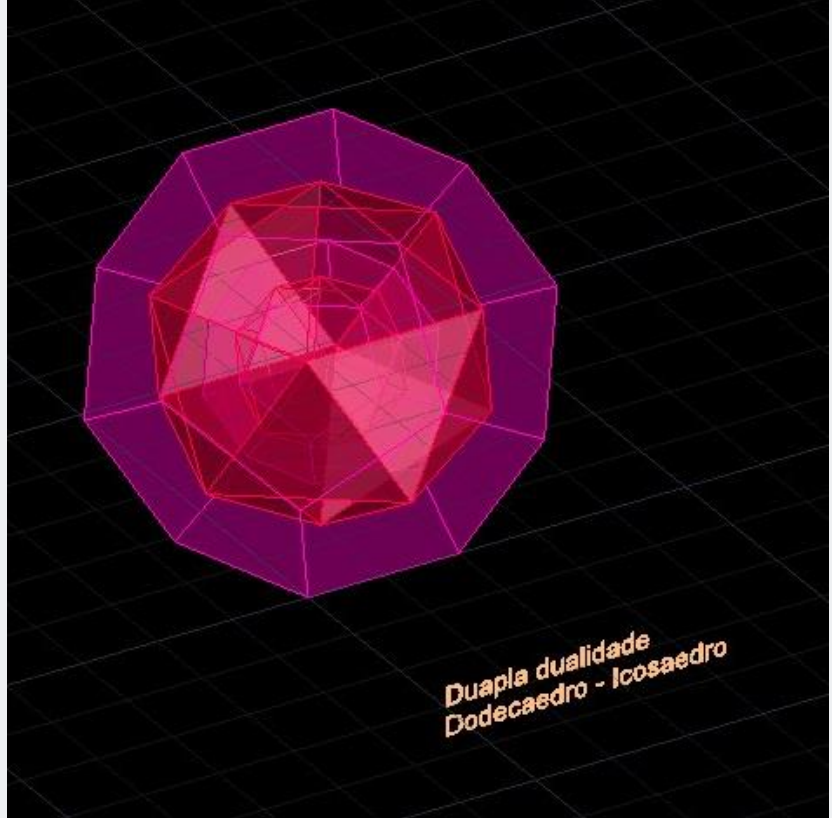

### **DUPLA DUALIDADE DO CONJUNTO: DODECAEDRO E ICOSAEDRO**

1. Selecionar a forma obtida no exercício anterior sobre a dualidade entre o dodecaedro e o icosaedro e copia-a ao lado da mesma; para poder escala-a, vez 2.

Utilizar o comando *Align* para, simultaneamente, inserir e dimensionar o a primeira dualidade, na segunda maior.

Para isso, pegar como pontos de referência: as duas extremidades de um dos vértices, do hexágono superior, que compõe o dodecaedro mais pequeno; e liga-os, respetivamente, aos centros geométricos das duas faces, superior, do icosaedro correspondente, na segunda dualidade.

NB: Responder que "sim", a pergunta do *Scale!*